# Index

- Allgemein: [Austrittsdatum](#page-1-0)
- Allgemein: [Eintrittsdatum](#page-1-1)
- [Anspruch](#page-1-2) Pflege
- [Durchrechnungszeitraum](#page-1-3) Beginn
- [Feiertagskalender](#page-2-0)
- [Höchstarbeitszeit:](#page-3-0) tägliche 10h Kappung
- [Höchstarbeitszeit:](#page-3-1) wöchentliche 50h Kappung  $\bullet$
- [Mehrstunden:](#page-3-2) Umbuchung aktivieren
- Mehrstunden: Umbuchung-Schwellwert  $\bullet$

*[Beispiel](#page-4-1)*

- [Mehrstundenbewertung:](#page-4-2) Arbeit außer Rahmen?
- [Mehrstundenbewertung:](#page-4-3) Überstunden Berechtigung Anfang
- [Mehrstundenbewertung:](#page-5-0) Überstunden Berechtigung Ende
- [Mehrstundenbewertung:](#page-5-1) Überstunden fakt. auf Saldo Anfang
- [Mehrstundenbewertung:](#page-5-2) Überstunden fakt. auf Saldo Ende
- Negativ-Zeiterfasser: Auto-Generierung Istzeit
- PTM: externer [Stundensatz](#page-5-4)
- PTM: interner [Stundensatz](#page-6-0)
- [Pauschalisten:](#page-7-0) Ausfallsprinzip
	- *[Beispiele](#page-7-1)*
- Pauschalisten: Mtl. [Überstundenpauschale](#page-11-0) in Stunden
- <span id="page-0-0"></span>[Pauschalisten:](#page-12-0) Verrechnung
	- *[Beispiele](#page-7-1)*
- [Saldoverrechnung:](#page-13-0) Abrechnungsart
- [Saldoverrechnung:](#page-14-0) Kappung Gleitzeit-Saldo negativ
	- *[Beispiel](#page-4-1)*
- [Saldoverrechnung:](#page-14-1) Kappung Gleitzeit-Saldo positiv *[Beispiel](#page-4-1)*
- · [Saldoverrechnung:](#page-15-0) Verhalten bei Minus-Saldo *[Beispiele](#page-7-1)*
- [Saldoverrechnung:](#page-15-1) Zeitpunkt
- Teilzeit: [Überstunden](#page-16-0) Verrechnung aktivieren
- Teilzeit: Überstunden-Schwellwert  $\ddot{\phantom{a}}$ 
	- *[Beispiel](#page-4-1)*
- [Urlaubsverrechnung:](#page-16-2) Aliquotierung Resturlaub  $\bullet$ 
	- [Urlaubsverrechnung:](#page-17-0) Aliquotierung des Eintrittsjahr *[Beispiel](#page-4-1)*
- [Urlaubsverrechnung:](#page-19-0) Anspruch (jrl.) in Tagen
- [Urlaubsverrechnung:](#page-19-1) Fiktives Eintrittsdatum
- [Urlaubsverrechnung:](#page-19-2) Sonderanspruch
- [Urlaubsverrechnung:](#page-19-3) Staffel 1 Nach X Dienstjahren
- [Urlaubsverrechnung:](#page-19-4) Staffel 1 Urlaubsanspruch
- [Urlaubsverrechnung:](#page-19-5) Staffel 2 Nach X Dienstjahren
- [Urlaubsverrechnung:](#page-20-0) Staffel 2 Urlaubsanspruch  $\ddot{\phantom{a}}$
- [Urlaubsverrechnung:](#page-20-1) Staffel 3 Nach X Dienstiahren
- [Urlaubsverrechnung:](#page-20-2) Staffel 3 Urlaubsanspruch  $\bullet$
- [Urlaubsverrechnung:](#page-20-3) Stichtag Hinzuzählung
- [Urlaubsverrechnung:](#page-20-4) Urlaubsverfall Stichtag
- Urlaubsverrechnung: [Urlaubsverfall/Verjährung](#page-21-0)

# <span id="page-1-0"></span>Allgemein: Austrittsdatum

Austrittsdatum Austrittsdatum aus der Firma

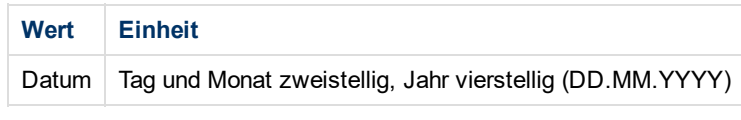

# <span id="page-1-1"></span>Allgemein: Eintrittsdatum

Eintrittsdatum Eintrittsdatum in die Firma

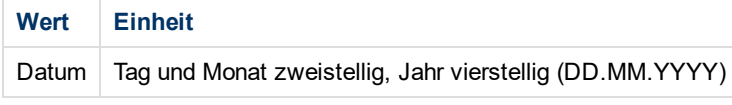

# <span id="page-1-2"></span>Anspruch Pflege

Anzahl Pflegeurlaub in Stunden, der pro Jahr zur Verfügung steht z.B. 38,30 (38 Stunden und 30 Minuten)

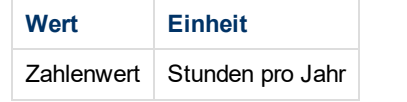

# <span id="page-1-3"></span>Durchrechnungszeitraum Beginn

Das Datum ab dem der neue/momentane Durchrechnungszeitraum begonnen hat.

**C** Der Durchrechnungszeitraum ist ein jährlicher Zeitraum und kann frei gewählt werden.

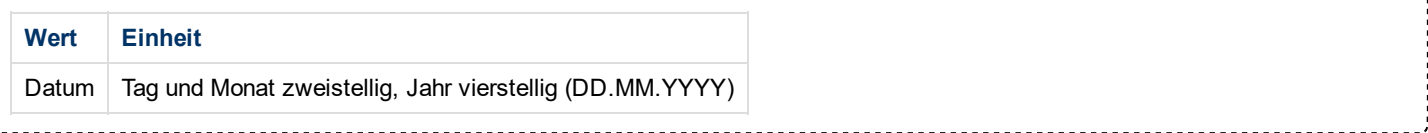

# <span id="page-2-0"></span>Feiertagskalender

Durch die Wahl des richtigen Feiertagskalenders werden im Kalender des Benutzers die korrekten gesetzlichen Feiertage hinterlegt. Dies ist unter anderem deshalb wichtig, da zum Beispiel bei einem Urlaub an Feiertagen natürlich kein Urlaubstag abgezogen wird.

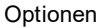

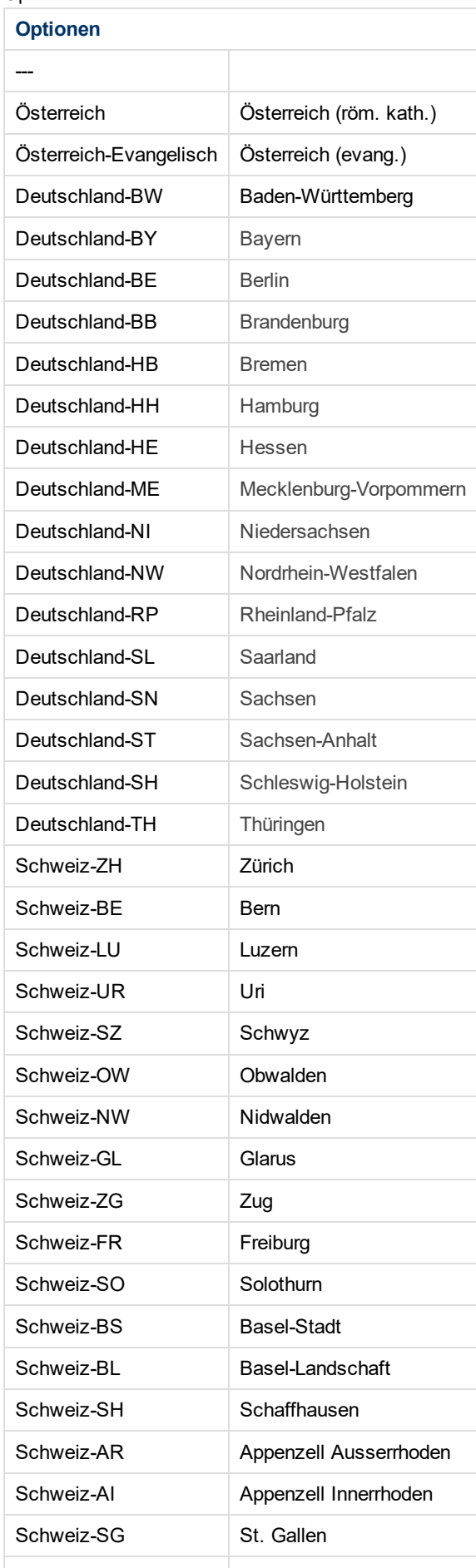

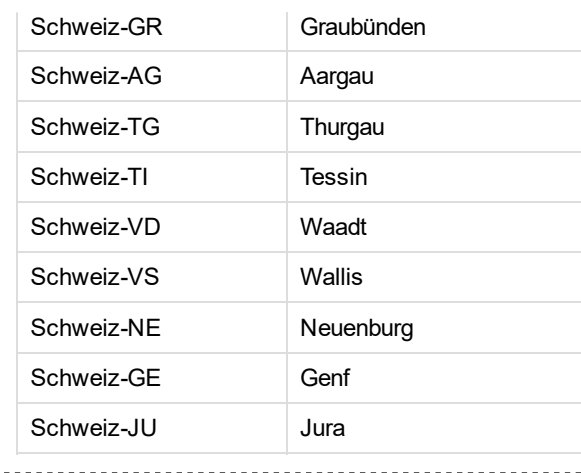

# <span id="page-3-0"></span>Höchstarbeitszeit: tägliche 10h Kappung

10h Kappung - Kappung der täglichen Arbeitszeit auf maximal 10 Stunden. Bei aktivierter Kappung wird bei Überschreitung der täglichen Höchstarbeitszeit von 10 Stunden, die Zeit, welche die 10 Stunden übersteigt, abgeschnitten, dem Benutzer NICHT gutgeschrieben und getrennt ausgewiesen.

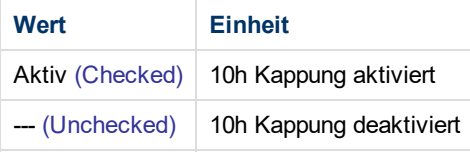

# <span id="page-3-1"></span>Höchstarbeitszeit: wöchentliche 50h Kappung

50h Kappung - Kappung der wöchentlichen Arbeitszeit auf maximal 50 Stunden. Bei aktivierter Kappung wird bei Überschreitung der wöchentlichen Höchstarbeitszeit von 50 Stunden, die Zeit, welche die 50 Stunden übersteigt, abgeschnitten, dem Benutzer NICHT gutgeschrieben und getrennt ausgewiesen.

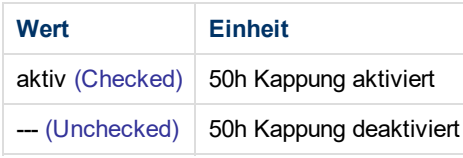

# <span id="page-3-2"></span>Mehrstunden: Umbuchung aktivieren

Durch die Wahl der Einstellung "Wöchentlich, Rumpfwoche" werden die ersten X Überstunden (Definition von X unter "Mehrstunden: Umbuchung-Schwellwert") pro Woche als Mehrstunden und nicht als Überstunden im System geführt.

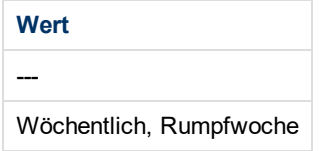

# <span id="page-4-0"></span>Mehrstunden: Umbuchung-Schwellwert

Die Anzahl der Stunden pro Woche, die bei aktiviertem Parameter "Mehrstunden: Umbuchung aktivieren", pro Woche als Mehrstunden gezählt werden. Alles was über diesen Wert liegt, zählt als Überstunden.

Die 50%igen (steuerpflichtige & freie) Überstunden werden bis zum Schwellwert als Mehrstunden umgebucht.

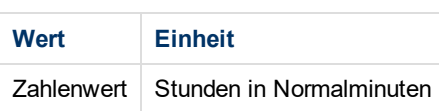

### <span id="page-4-1"></span>*Beispiel*

Beispiel

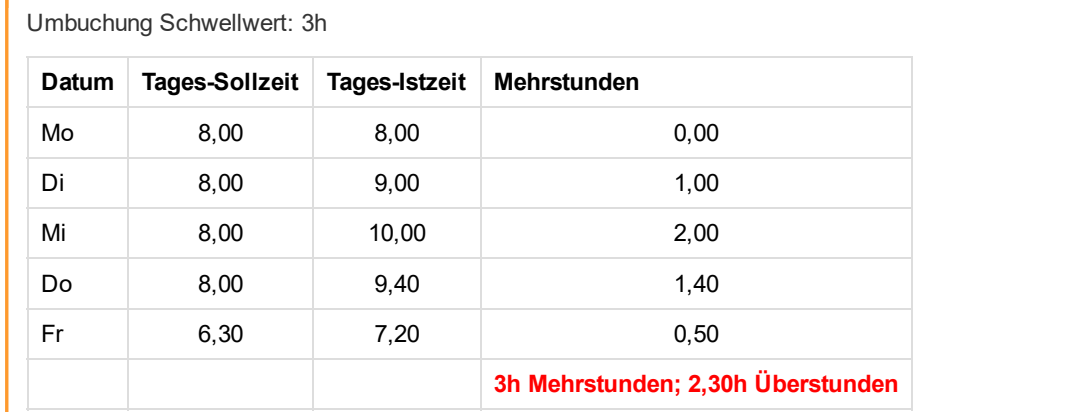

Die ersten 2 geleisteten Mehrstunden werden als Mehrstunden bewertet, und die restlichen 2,30 Stunden, werden als Überstunden.

# <span id="page-4-2"></span>Mehrstundenbewertung: Arbeit außer Rahmen?

Arbeit außer Rahmen wird benötigt um Mehrleistung außerhalb der Rahmenzeit leisten zu können. Wird Mehrleistung außerhalb der Rahmenzeit nicht zugelassen, aber dennoch verrichtet, wird die Zeit, die außerhalb der Rahmenzeit liegt, als unbewertete Zeit ausgewiesen, welche wieder geltend gemacht werden muss.

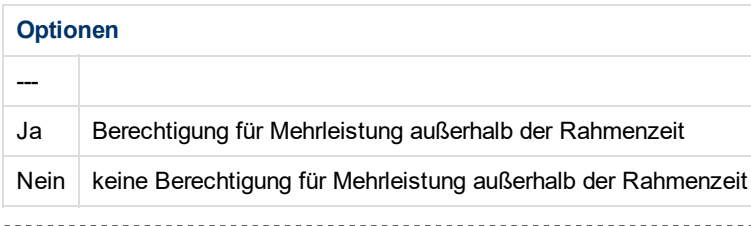

# <span id="page-4-3"></span>Mehrstundenbewertung: Überstunden Berechtigung Anfang

Berechtigung für Überstunden von <Datum> - Gibt das Datum an ab dem die Überstundenberechtigung gilt.

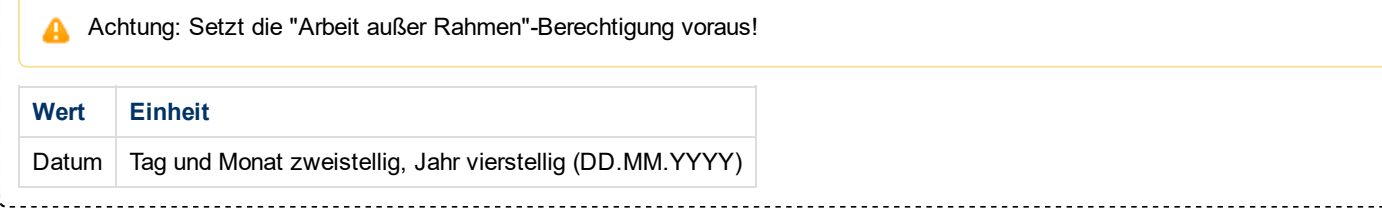

# <span id="page-5-0"></span>Mehrstundenbewertung: Überstunden Berechtigung Ende Berechtigung für Überstunden bis <Datum> - Gibt das Datum an bis zu dem die Überstundenberechtigung gilt. **A** Achtung: Setzt die "Arbeit außer Rahmen"-Berechtigung voraus! Wert Einheit Datum | Tag und Monat zweistellig, Jahr vierstellig (DD.MM.YYYY) Mehrstundenbewertung: Überstunden fakt. auf Saldo Anfang Überstunden faktorisiert auf Saldo von <Datum> Datum ab dem die Faktorisierung der Überstunden auf dem Saldo beginnt.

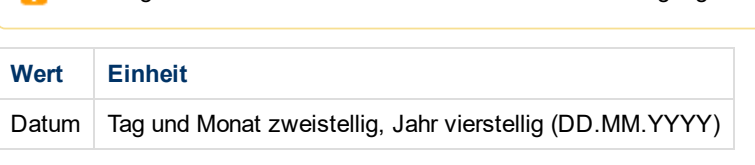

<span id="page-5-1"></span>Achtung: Wirkt nur bei bestehender Überstundenberechtigung!

# <span id="page-5-2"></span>Mehrstundenbewertung: Überstunden fakt. auf Saldo Ende

Überstunden faktorisiert auf Saldo bis <Datum> - Datum bis zu dem die Faktorisierung der Überstunden auf das Saldo gültig ist.

Achtung: Wirkt nur bei bestehender Überstundenberechtigung!

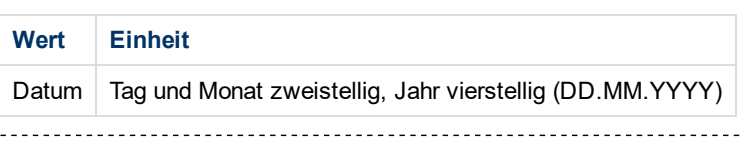

# <span id="page-5-3"></span>Negativ-Zeiterfasser: Auto-Generierung Istzeit

Tages-Soll-Verrechnung - ist für Negativ-Zeiterfasser gedacht, welche nicht aktiv buchen sondern nur Ihre Abwesenheiten/Fehlgründe (z.B. Urlaub, Arztgang, ...) erfassen sollen.

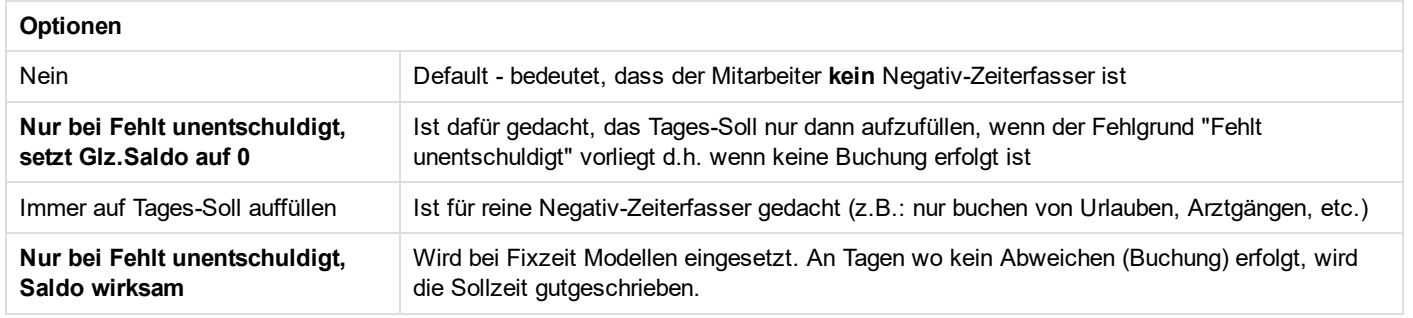

# <span id="page-5-4"></span>PTM: externer Stundensatz

Der externe Stundensatz des Mitarbeiters, der an den Kunden weiter verrechnet wird.

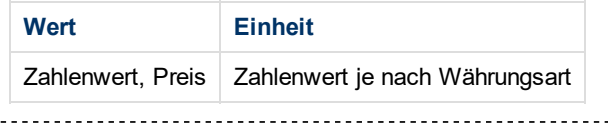

# <span id="page-6-0"></span>PTM: interner Stundensatz

Der interne Stundensatz bezieht sich auf Kosten, die ein Mitarbeiter intern pro Stunde verursacht.

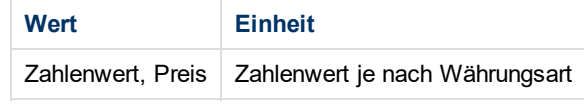

# <span id="page-7-0"></span>Pauschalisten: Ausfallsprinzip

Pauschalisten Ausfallsprinzip beschreibt, ob bzw. wie die Überstundenpauschale im Falle von Fehlzeiten, wie Urlaub, Kranktage, Feiertage, etc., angerechnet werden soll.

*z.B.*: Im Monat Dezember kann der Pauschalist die Überstundenpauschale, aufgrund von mehreren Feiertagen und eventuellen Urlaubstagen, schwerer erreichen, als in anderen Monaten. Daher kann ein Ausfallsprinzip eingestellt werden, bei dem ein Teil der Pauschale automatisch gutgeschrieben wird.

Dieser Parameter wird nur berücksichtigt, wenn der Parameter "Pauschalisten: Verrechnung" auf einen der Werte 24 a. gesetzt wurde! Sollte der Wert auf 1 (keine Verrechnung / Ja) gesetzt sein, haben die Einstellungen unter diesem Punkt keine Auswirkungen auf die Abrechnung.

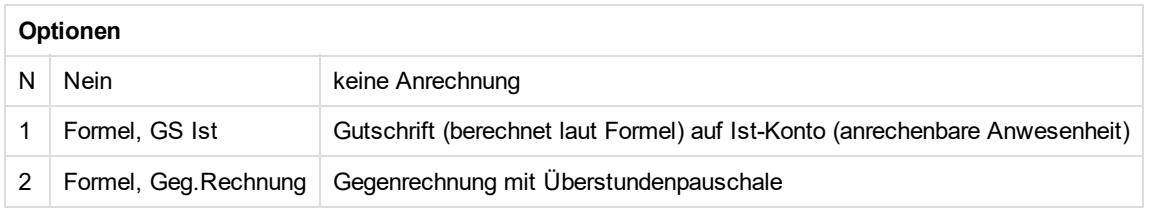

**Formel = (Überstundenpauschale / 4.33) / 5** 

### <span id="page-7-1"></span>*Beispiele*

Beispiel - "N = Nein"

### **Beispiel**

Überstundenpauschale: 10h 23 Werktage, davon 1 Feiertag und 3 Urlaubstage

Berechnung des Tages-Anteils der Pauschale: Formel =  $(10 / 4.33) / 5 = 0.46h$ 

Saldo am 31.12. = 0,00

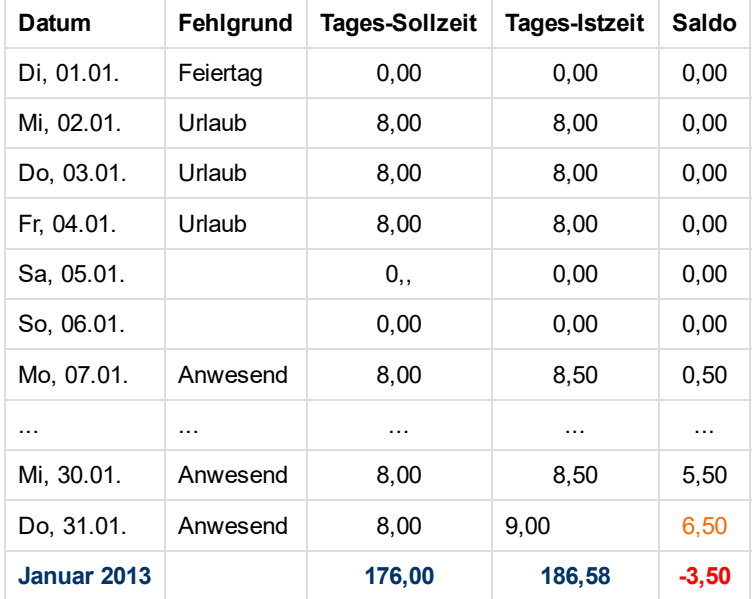

Am Ende des Monats wurde eine Saldo Plus von 6,50h erwirtschaftet. Von diesem wird nun die volle Pauschale von 10h abgezogen, da keine Gutschrift (Ausfall-Prinzip) für entstandene Fehlzeiten erfolgt ist. Daraus ergibt sich dann, abhängig von [Pauschalisten:](#page-0-0) Verrechnung (stfeld4 - Pausch. Verr.), der neue Saldo von -3,50 oder 0,00 je nachdem welche Einstellung gewählt wurde.

Beispiel - "1 = Formel, GS Ist"

### Beispiel 1 (Spezialfall)

#### Überstundenpauschale: 10h

Gesamtes Monat krank / im Urlaub / anderer bezahlter Fehlgrund 23 "anrechenbare" Tage für die Pauschale (1 Feiertage, 22 Werktage)

### Berechnung des Tages-Anteils der Pauschale: Formel =  $(10 / 4.33) / 5 = 0,46h$

Saldo am 31.12. = 0,00

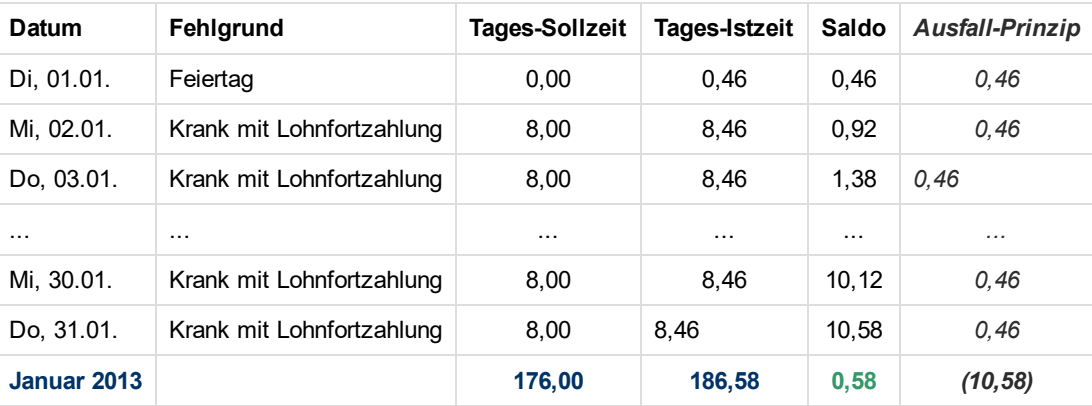

Wird der Saldo nach dieser Methode berechnet, kann es passieren, dass der Mitarbeiter, obwohl er den gesamten Monat krank war, am Ende des Monats ein Plus erwirtschaftet. Der Saldo steigt über dan Monat hinweg kontinuierlich an und am Ende wird die volle Pauschale von 10h abgezogen. Der Mitarbeiter hat in diesem Beispiel allerdings 10,58h Plus "erwirtschaftet" woraus sich dann nach Abzug der Pauschale ein Plus von 0,58h ergibt.

Wenn dieser Spezialfall (im Normalfall besteht zwischen dieser und der folgenden Methode kein Unterschied) berücksichtigt werden soll muss nach der 2. Variante (Gegenrechnung mit Überstundenpauschale) abgerechnet werden.

### Beispiel 2 (Normalfall)

Überstundenpauschale: 10h 23 Werktage, davon 1 Feiertag, 3 Krankenstandstage (daraus folgt: 4 "anrechenbare" Tage für die Pauschale)

Berechnung des Tages-Anteils der Pauschale: Formel =  $(10 / 4.33) / 5 = 0,46h$ 

Saldo am 31.12. = 0,00

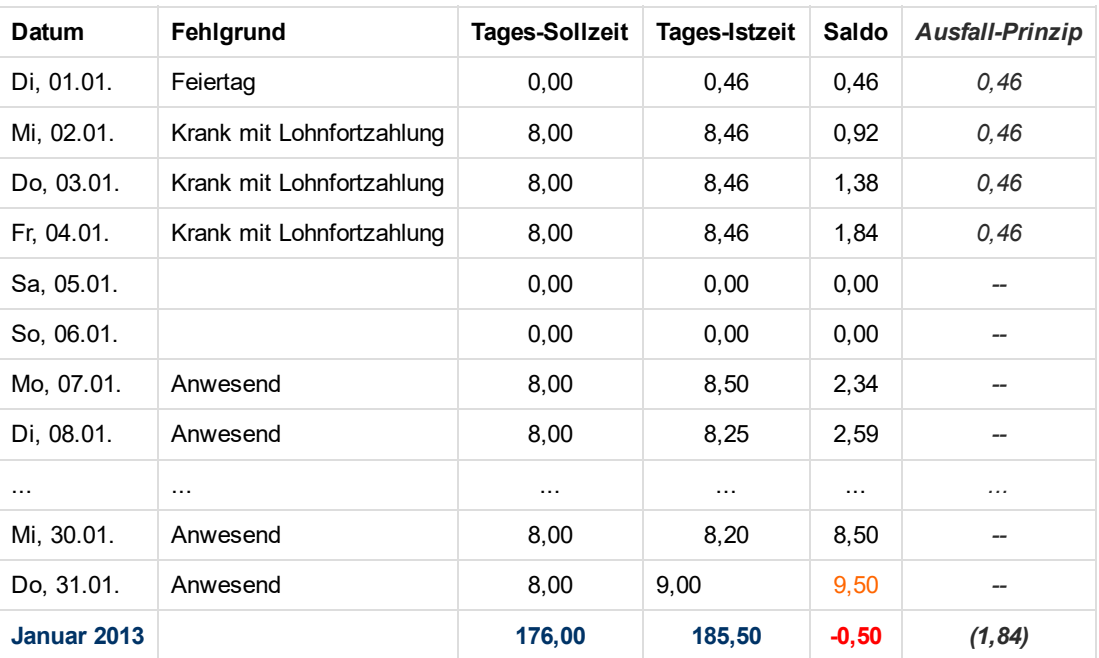

Die Gutschrift des Ausfall-Prinzips ist während der Abwesenheit direkt auf die Ist-Zeit gebucht worden und hat dadurch den Saldo im entsprechenden Ausmaß erhöht. Dadurch wird am Monatsende von den 9,50 Saldo-Stunden die volle Pauschale von

10h abgezogen. Daraus ergibt sich dann, abhängig von [Pauschalisten:](#page-0-0) Verrechnung, der Saldo von -0,50 oder 0,00 je nachdem welche Einstellung gewählt wurde.

Beispiel - "2 = Formel, Geg.Rechnung"

### **Beispiel 1 (Spezialfall)**

#### Überstundenpauschale: 10h

Gesamtes Monat krank / im Urlaub / anderer bezahlter Fehlgrund 23 "anrechenbare" Tage für die Pauschale (1 Feiertage, 22 Werktage)

### Berechnung des Tages-Anteils der Pauschale: Formel = (10 / 4.33) / 5 = 0,46h

Saldo am 31.12. = 0,00

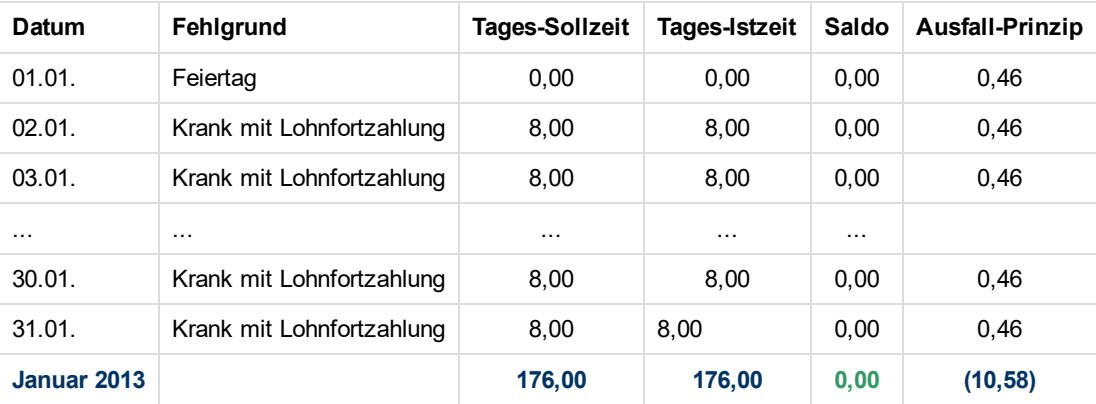

Laut obiger Formel würde die Summe der Stunden des Ausfall-Prinzips 10,58h betragen (23 x 0,46h). Da die Pauschale aber nur 10h beträgt und keine Buchung auf die Ist-Zeit erfolgt ist, ändert sich in diesem Spezialfall nichts am Saldo.

### Beispiel 2 (Normalfall)

Überstundenpauschale: 10h

23 Werktage, davon 1 Feiertag, 3 Krankenstandstage (daraus folgt: 4 "anrechenbare" Tage für die Pauschale)

### Berechnung des Tages-Anteils des Pauschale: Formel =  $(10 / 4.33) / 5 = 0,46h$

Saldo am 31.12. = 0,00

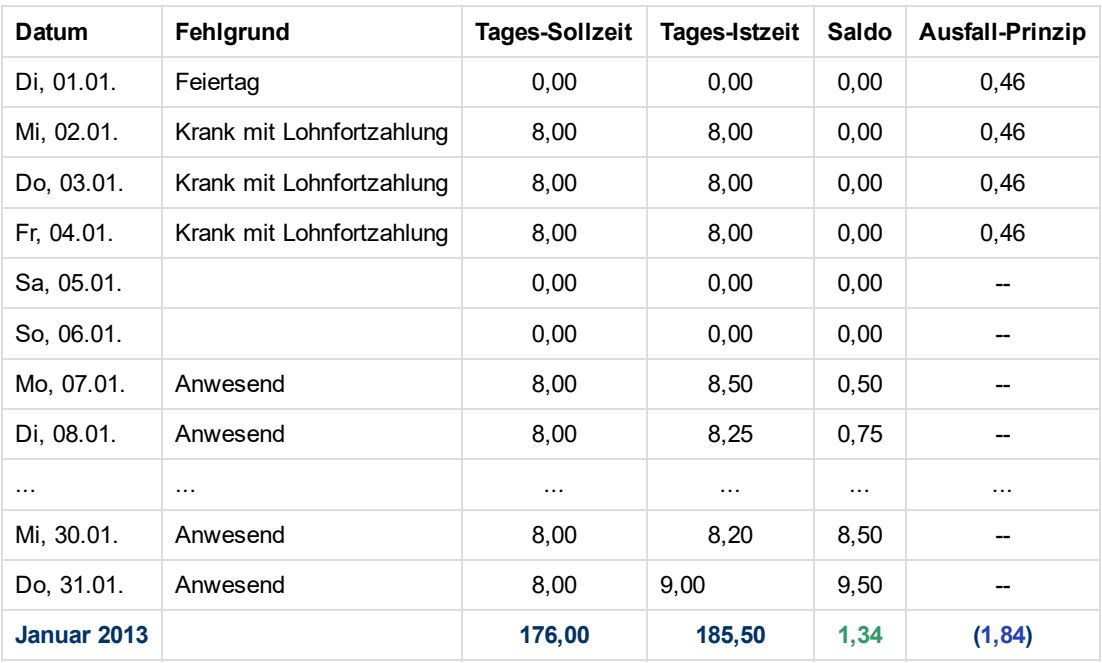

Da keine Gutschrift des Pauschale auf die Ist-Zeit erfolgt ist, wird in diesem Fall der Saldo (9,50) mit der Summe des Ausfall-Prinzips (1,84) addiert (= 11,34) und von dieser Summe dann das Pauschale von 10h abgezogen (= 11,34 - 10,00 = +1,34h).

Abhängig von dem unter [Pauschalisten:](#page-0-0) Verrechnung gewählten Wert kann der Saldo auch negativ oder auf 0,00 begrenzt werden.

# <span id="page-11-0"></span>Pauschalisten: Mtl. Überstundenpauschale in Stunden

Überstundenpauschale in Stunden gibt an, wie viele Stunden bei einem Pauschalisten monatlich inkludiert sind und abhängig von der "Pauschalisten: Verrechnung" abgezogen werden.

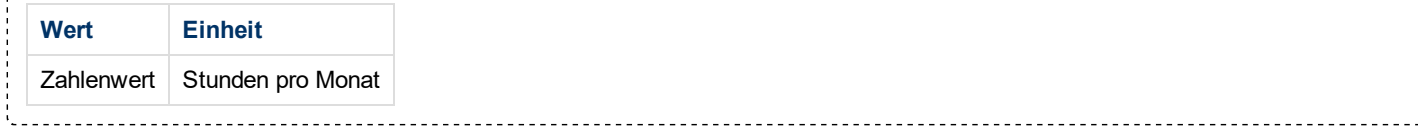

# <span id="page-12-0"></span>Pauschalisten: Verrechnung

Pauschalisten Verrechnung - beschreibt, ob bzw. wie Pauschalisten verrechnet werden (Bsp.: Überstundenpauschale - nach welchen Kriterien wird diese am Monatsende abgezogen?)

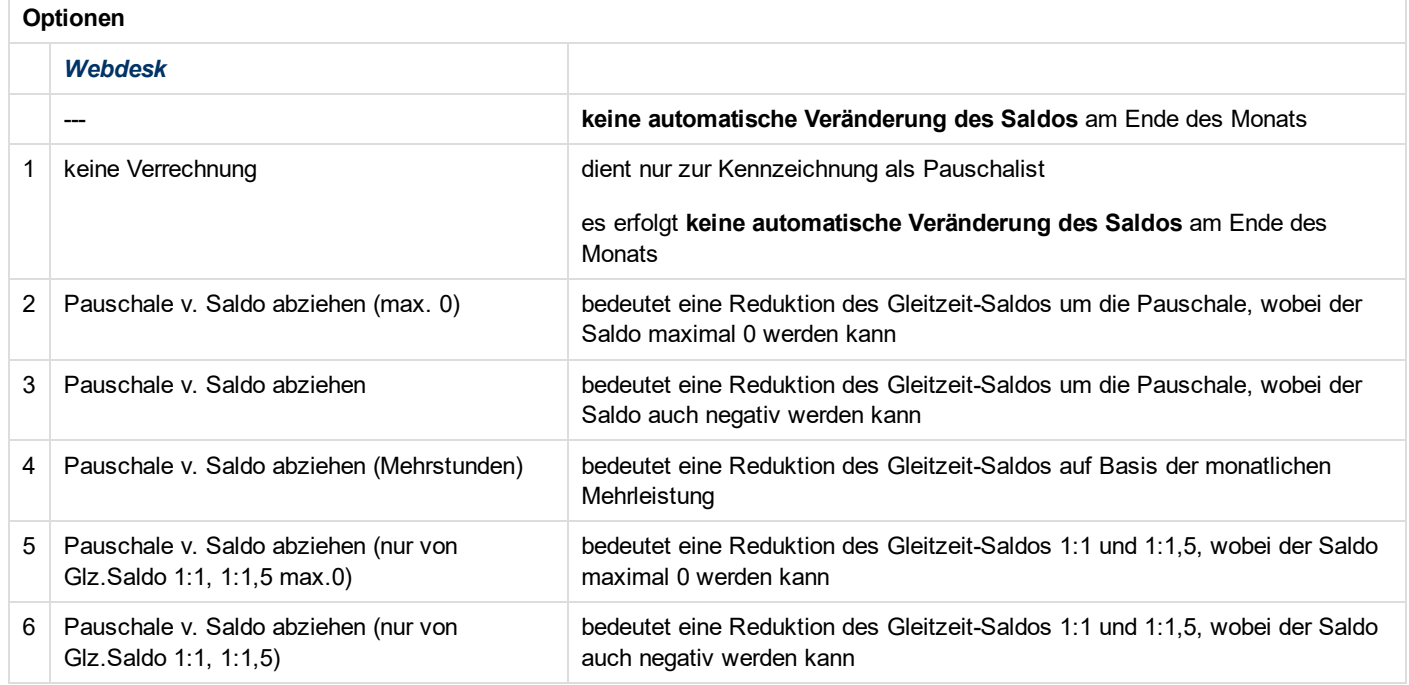

### *Beispiele*

Beispiel 1 - "keine Verrechnung / Ja"

In den folgenden Beispielen (1-4) wird davon ausgegangen, dass die Pauschale 10h beträgt.

![](_page_12_Picture_721.jpeg)

Es zeigt sich, dass vom Gleitzeit-Saldo die 10h Pauschale NICHT abgezogen wird.

Beispiel 2 "Pauschale v. Saldo abziehen (max. 0) / Pau.GlzSaldo abzug"

In den folgenden Beispielen (1-4) wird davon ausgegangen, dass die Pauschale 10h beträgt.

![](_page_12_Picture_722.jpeg)

Es zeigt sich, dass vom Gleitzeit-Saldo die 10h Pauschale nur in dem Ausmaß abgezogen wird, dass der Gleitzeit-Saldo nach dem Abzug der Pauschale mindestens 0,00 und nicht negativ ist.

In den folgenden Beispielen (1-4) wird davon ausgegangen, dass die Pauschale 10h beträgt.

![](_page_13_Picture_675.jpeg)

Es zeigt sich, dass vom Gleitzeit-Saldo immer die volle Pauschale von 10h abgezogen wird!

Beispiel 4 "Pauschale v. Saldo abziehen (Mehrstunden) / Pau.Mtl.GlzSaldo"

In den folgenden Beispielen (1-4) wird davon ausgegangen, dass die Pauschale 10h beträgt.

![](_page_13_Picture_676.jpeg)

Gleitzeit-Saldo per 1. des Monats - zeigt den Gleitzeit-Saldo-Stand per 1. des Monats Monatliche Mehr/Minderleistung zeigt die Mehr/Minderstunden die in diesem Monat geleistet wurden GleitzeitSaldo vor Abzug zeigt die Summe des *GleitzeitSaldos per 1.* und der *Monatlichen Mehr/Minderleistung* Abzug Pauschale zeigt die vom *GleitzeitSaldo vor Abzug* abgezogene Pauschale die auf Grund der *Monatlichen Mehr/Minderleistung* berechnet wurde

Gleitzeit-Saldo Neu - zeigt den neuen Gleitzeit-Saldo nach Abzug der Pauschale

Man sieht also, dass die Pauschale immer nur in der Höhe der geleisteten Mehr/Minderstunden abgezogen wird und maximal in der Höhe der festgelegten Pauschale (in diesen Beispielen 10h).

### <span id="page-13-0"></span>Saldoverrechnung: Abrechnungsart

Saldokappung - beschreibt, was mit dem Saldo passieren soll.

Abhängig von den Einstellungen unter "Saldoverrechnung: Kappung Gleitzeit-Saldo negativ" und "Saldoverrechnung: Kappung Gleitzeit-Saldo positiv" wird der Saldo entsprechend abgeschnitten bzw. in die 50% / 65% Überstunden überführt.

![](_page_13_Picture_677.jpeg)

# <span id="page-14-0"></span>Saldoverrechnung: Kappung Gleitzeit-Saldo negativ

Kappung Gleitzeit-Saldo negativ - Saldountergrenze, bis zu der nicht gekappt wird. Bei Unterschreitung erfolgt die Kappung.

![](_page_14_Picture_381.jpeg)

### *Beispiel*

Beispiel - "J = Ja"

Kappung Gleitzeit-Saldo negativ: - 10 Verrechnung des Saldos: monatlich (einstellbar über "Saldoverrechnung: Zeitpunkt") Stand Saldo am Monatsletzten: - 12 Stunden

Dadurch, dass die Saldoverrechnung in unserem Beispiel monatlich erfolgt, beträgt der Saldo am Monatsersten des Folgemonats:

Stand Saldo am Monatsersten des Folgemonats: 10 Stunden

Es wurden also 2 Stunden gekappt (abgeschnitten).

# <span id="page-14-1"></span>Saldoverrechnung: Kappung Gleitzeit-Saldo positiv

Kappung Gleitzeit-Saldo positiv - Maximale positive Obergrenze des Gleitzeit-Saldos bis zu der nicht gekappt wird. Bei Überschreitung erfolgt die Kappung und die gekappten stunden werden als Überstunden gewertet.

![](_page_14_Picture_382.jpeg)

### *Beispiel*

Beispiel

Kappung Gleitzeit-Saldo positiv: +10 Verrechnung des Saldos: monatlich (einstellbar über "Saldoverrechnung: Zeitpunkt") Stand Saldo am Monatsletzten: +12 Stunden

Dadurch, dass die Saldoverrechnung in unserem Beispiel monatlich erfolgt, beträgt der Saldo am Monatsersten des Folgemonats:

Stand Saldo am Monatsersten des Folgemonats: +10 Stunden

Es wurden also 2 Stunden gekappt (abgeschnitten).

# <span id="page-15-0"></span>Saldoverrechnung: Verhalten bei Minus-Saldo

Minus-Saldo - beschreibt, wie mit einem eventuell auftretenden Minus-Saldo verfahren werden soll.

![](_page_15_Picture_542.jpeg)

### *Beispiele*

Beispiel

Folgend 6 Beispiele, welche die Abrechnung des Minus-Saldos erklären sollen:

![](_page_15_Picture_543.jpeg)

Für den Ausgleich des negativen Gleitzeit-Saldos werden nur die erbrachten Überstunden herangezogen und auch nur dann, wenn der negative Gleitzeit-Saldo den Grenzwert (festgelegt in Saldoverrechnung: Kappung Gleitzeit-Saldo negativ (stwert3)) unterschreitet.

Beispiel - "N = Nein"

In diesem Fall erfolgt keine Veränderung des Saldos!

Beispiel "U = Unregelmäßigkeit"

In diesem Fall erfolgt keine Veränderung des Saldos, es wird aber eine Unregelmäßigkeit erzeugt, die es ermöglicht, den Mitarbeiter beim Einstieg in die Personalwolke zu informieren.

# <span id="page-15-1"></span>Saldoverrechnung: Zeitpunkt

Abrechnungsart beschreibt, wann die Saldokappung erfolgen soll (am Ende des Monats, am Ende des Quartals, am Ende des Jahres oder am Ende des Durchrechnungszeitraums).

![](_page_15_Picture_544.jpeg)

# <span id="page-16-0"></span>Teilzeit: Überstunden Verrechnung aktivieren

Wenn diese Option aktiviert ist, wird die Verrechnung von Überstunden erlaubt.

![](_page_16_Picture_504.jpeg)

# <span id="page-16-1"></span>Teilzeit: Überstunden-Schwellwert

Gibt die Anzahl der von Teilzeitangestellte verrichteten Überstunden an, die mit einem Zuschlag von 25% verrechnet werden. Überstunden, welche diesen Wert überschreiten, werden nach der "Saldoverrechnung: Abrechnungsart"-Regel gewertet.

Ist nur dann gültig, wenn "Teilzeit: Überstunden Verrechnung" aktiviert ist.

Dies ist nur für Teilzeitangestellte notwendig, da bei Vollzeitangestellten ohnehin Überstunden verrechnet werden.

Das Ergebnis ist auch abhängig von "Saldoverrechnung: Kappung Gleitzeit Saldo positiv", da das Gleitzeit Saldo im Falle von Mehrstunden erst gekappt wird und dann wird die Zeit, welche die Kappung übersteigt, als Überstunden gewertet.

![](_page_16_Picture_505.jpeg)

### *Beispiel*

Beispiel

Teilzeitangestellt: 20h/Woche Verrichtete Arbeitszeit in einer Woche: 39h Kappung Gleitzeit-Saldo positiv: 10h Überstunden-Schwellwert: 5h Saldoverrechnung: Abrechnungsart: Saldoübertrag 50%

20h sind die normale Arbeitszeit 19h sind als plus auf dem Gleitzeit Saldo verrechnet 10h davon bleiben auf dem Gleizteitsaldo wegen der Kappung, der Rest, 9h, wird als Überstunden verrechnet 25% aufgewertete Überstunden: 5h (Überstunden Schwellwert) 50% aufgewertete Überstunden: 4h (Saldoübertrag)

# <span id="page-16-2"></span>Urlaubsverrechnung: Aliquotierung Resturlaub

Bestimmt nach welcher Methode die Aliquotierung des Resturlaubes beim Austritt berechnet wird.

![](_page_16_Picture_506.jpeg)

# <span id="page-17-0"></span>Urlaubsverrechnung: Aliquotierung des Eintrittsjahr

Bestimmt nach welcher Art der Urlaubsanspruch des ersten Jahres aliquotiert wird. Art der UV (Urlaubsverrechnung) wir in "Urlaubsverrechnung: Stichtag Hinzuzählung" bestimmt.

Bei "UV mit Kalenderjahr" zählt jeweils der erste des Jahres für die Verrechnung des Urlaubsanspruches. Bei "UV mit Eintrittsdatum" zählt jeweils das Eintrittsdatum für die Verrechnung des Urlaubsanspruches.

![](_page_17_Picture_327.jpeg)

### *Beispiel*

Beispiel 1 - "Nein"

![](_page_17_Picture_328.jpeg)

![](_page_17_Picture_329.jpeg)

Beispiel 1 - "Gesamt"

### Eintrittsdatum: 01.05.2013 Urlaubsanspruch: 25T (Verbrauch wird nicht berücksichtigt)

![](_page_18_Picture_359.jpeg)

### Beispiel 1 - "Aliquot"

Eintrittsdatum: 01.05.2013 Urlaubsanspruch: 25T (Verbrauch wird nicht berücksichtigt)

![](_page_18_Picture_360.jpeg)

# <span id="page-19-0"></span>Urlaubsverrechnung: Anspruch (jrl.) in Tagen

Urlaubsanspruch Anzahl der Urlaubstage, welche der Mitarbeiter per Urlaubsstichtag erhält.

![](_page_19_Picture_517.jpeg)

# <span id="page-19-1"></span>Urlaubsverrechnung: Fiktives Eintrittsdatum

Fiktives Eintrittsdatum - wird verwendet um den korrekten Urlaubsanspruch im Bezug auf die Dienstjahre (siehe Staffel) zu berechnen. Es ist eine Berechnung aus früheren Anstellungen beim jeweiligen Arbeitnehmer, um den genauen Zeitpunkt der Staffelung, unabhängig vom aktuellen Eintrittsdatum, zu berechnen.

![](_page_19_Picture_518.jpeg)

### <span id="page-19-2"></span>Urlaubsverrechnung: Sonderanspruch

Sonderanspruch Anzahl der aus besonderen Gründen gewährleisteter Urlaub.

![](_page_19_Picture_519.jpeg)

# <span id="page-19-3"></span>Urlaubsverrechnung: Staffel 1 - Nach X Dienstjahren

Anzahl der Dienstjahre ab der die 1. Staffel aktiv ist. Durch die Staffelung wird der Urlaubsanspruch nach Vollendung von X Dienstjahren auf den Wert in "Urlaubsverrechnung: Staffel 1 - Urlaubsanspruch" erhöht.

![](_page_19_Picture_520.jpeg)

# <span id="page-19-4"></span>Urlaubsverrechnung: Staffel 1 - Urlaubsanspruch

Urlaubsstaffel 1: Anzahl Urlaubstage Urlaubsanspruch p.a. in der 1. Staffel. Der Urlaubsanspruch wird, nach Vollendung der in "Urlaubsverrechnung: Staffel 1 Nach X Dienstjahren" festgelegten Anzahl an Jahren, auf diesen Wert erhöht.

![](_page_19_Picture_521.jpeg)

# <span id="page-19-5"></span>Urlaubsverrechnung: Staffel 2 - Nach X Dienstjahren

Anzahl der Dienstjahre ab der die 2. Staffel aktiv ist. Durch die Staffelung wird der Urlaubsanspruch nach Vollendung von X Dienstjahren auf den Wert in "Urlaubsverrechnung: Staffel 2 - Urlaubsanspruch" erhöht.

![](_page_19_Picture_522.jpeg)

# <span id="page-20-0"></span>Urlaubsverrechnung: Staffel 2 - Urlaubsanspruch

Urlaubsstaffel 2: Anzahl Urlaubstage Urlaubsanspruch p.a. in der 2. Staffel. Der Urlaubsanspruch wird, nach Vollendung der in "Urlaubsverrechnung: Staffel 2 Nach X Dienstjahren" festgelegten Anzahl an Jahren, auf diesen Wert erhöht.

![](_page_20_Picture_576.jpeg)

# <span id="page-20-1"></span>Urlaubsverrechnung: Staffel 3 - Nach X Dienstjahren

Anzahl der Dienstjahre ab der die 3. Staffel aktiv ist. Durch die Staffelung wird der Urlaubsanspruch nach Vollendung von X Dienstjahren auf den Wert in "Urlaubsverrechnung: Staffel 3 - Urlaubsanspruch" erhöht.

![](_page_20_Picture_577.jpeg)

### <span id="page-20-2"></span>Urlaubsverrechnung: Staffel 3 - Urlaubsanspruch

Urlaubsstaffel 3: Anzahl Urlaubstage Urlaubsanspruch p.a. in der 3. Staffel. Der Urlaubsanspruch wird, nach Vollendung der in "Urlaubsverrechnung: Staffel 3 Nach X Dienstjahren" festgelegten Anzahl an Jahren, auf diesen Wert erhöht.

![](_page_20_Picture_578.jpeg)

# <span id="page-20-3"></span>Urlaubsverrechnung: Stichtag Hinzuzählung

Urlaubsstichtag - Tag im Jahr (Jahr irrelevant!) an welchem der Urlaubsanspruch auf das Resturlaubskonto aufgebucht wird. Bestimmt welche Art der Urlaubsverrechnung angewendet wird. Beeinflusst das Verhalten von "Urlaubsverrechnung: Aliquotierung des Eintrittsjahr".

Bei Verrechnung mit Kalenderjahr sollte hier der 1.1. stehen. Bei Verrechnung mit Eintrittsdatum sollte hier das Eintrittsdatum stehen.

Wird in diesen Feld kein Wert eingetragen, dann wird kein Urlaub gutgeschrieben!

Dieser Stichtag wird auch verwendet, um den Pflegeanspruch gutzuschreiben.

![](_page_20_Picture_579.jpeg)

# <span id="page-20-4"></span>Urlaubsverrechnung: Urlaubsverfall Stichtag

Urlaubsverfall Stichtag - zu diesem Stichtag verfällt der Resturlaub des Vorjahres, wenn bei "Urlaubsverrechnung: Urlaubsverfall/Verjährung" die Option "Stichtag, Urlaubsverfall DE" ausgewählt ist.

![](_page_20_Picture_580.jpeg)

# <span id="page-21-0"></span>Urlaubsverrechnung: Urlaubsverfall/Verjährung

Urlaubsverfall - It. österreichischem Urlaubsgesetz darf man maximal 3 volle Urlaubsansprüche mitnehmen. Wird diese Schwelle überschritten, verfällt der älteste Anspruch.

![](_page_21_Picture_462.jpeg)

Beispiel: Urlaubsverfall per Stichtag

Folgende Ausgangssituation:

Am 31.12. hat der Mitarbeiter einen (Rest-) Urlaub von 5 Tagen.

Am 1.1. bekommt der Mitarbeiter seinen neuen Urlaub in Höhe von 25 Tagen.

Der Mitarbeiter hat Urlaub von 3.2. bis 5.2.

Der Stichtag für den Urlaubsverfall ist der 31.3.

![](_page_21_Picture_463.jpeg)

Die 3 Urlaubstage im aktuellen Jahr werden also zuerst vom Resturlaub des Vorjahres abgezogen und zwar so lange, bis dieser aufgebraucht ist. Am Stichtag (31.03.) verfällt dann der unverbrauchte Resturlaub aus dem Vorjahr. Wird ein Urlaubstag am Stichtag beantragt, so wird dieser vor dem Verfall noch vom Resturlaub abgezogen (auf das Beispiel oben bezogen bedeutet das, dass wenn am 31.03. noch ein Urlaubstag eingegeben worden wäre, nur 1 Urlaubstag verfallen wäre und nicht 2).